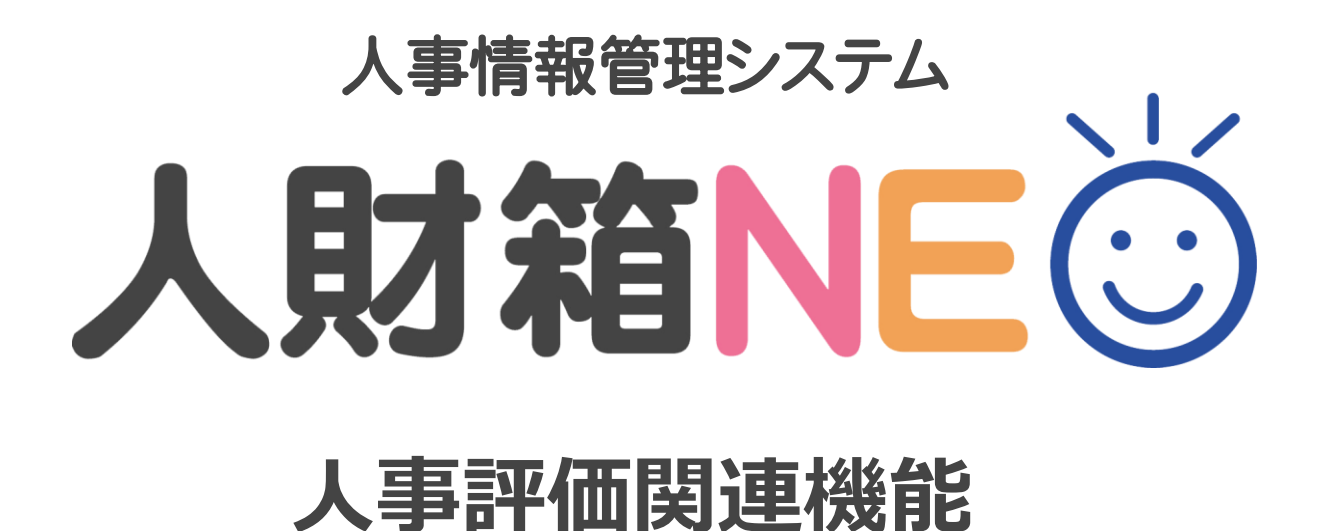

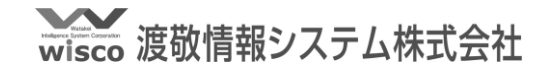

## ■ 人事評価管理 (評価の登録①)

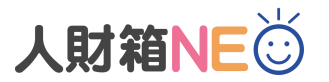

### 人事評価の履歴管理が可能です。

評価名/評価項目(\*)/評価者(\*)/評価点数(\*)/評価ランク(\*)は自由にマスタ設定が可能です。 ※(\*)と評価日は全て評価名に紐づいたマスタが表示されます。

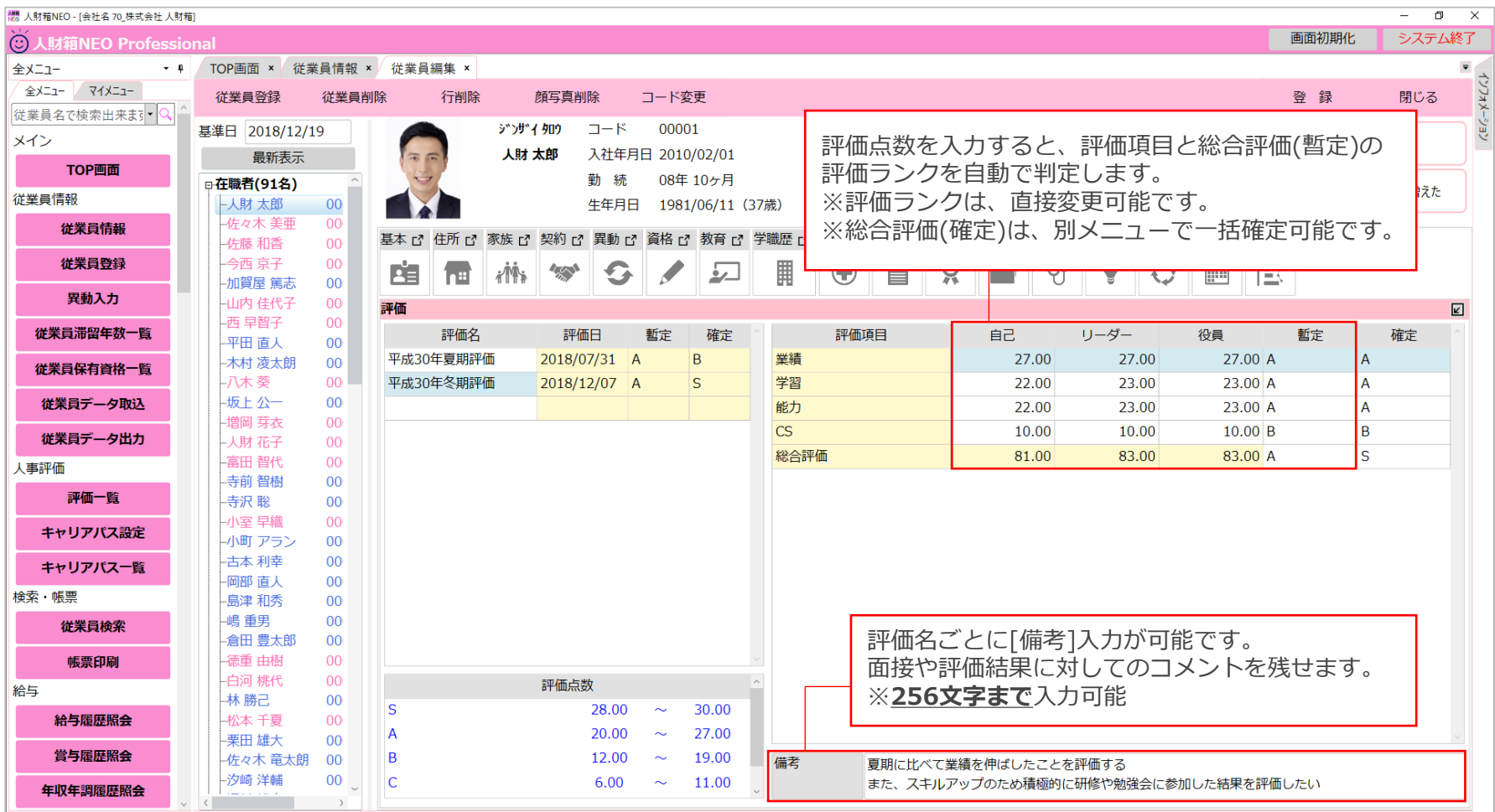

Copyright © Watakei Intelligence System Corporation. All Rights Reserved.

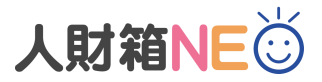

**■人事評価管理(評価の登録②)**

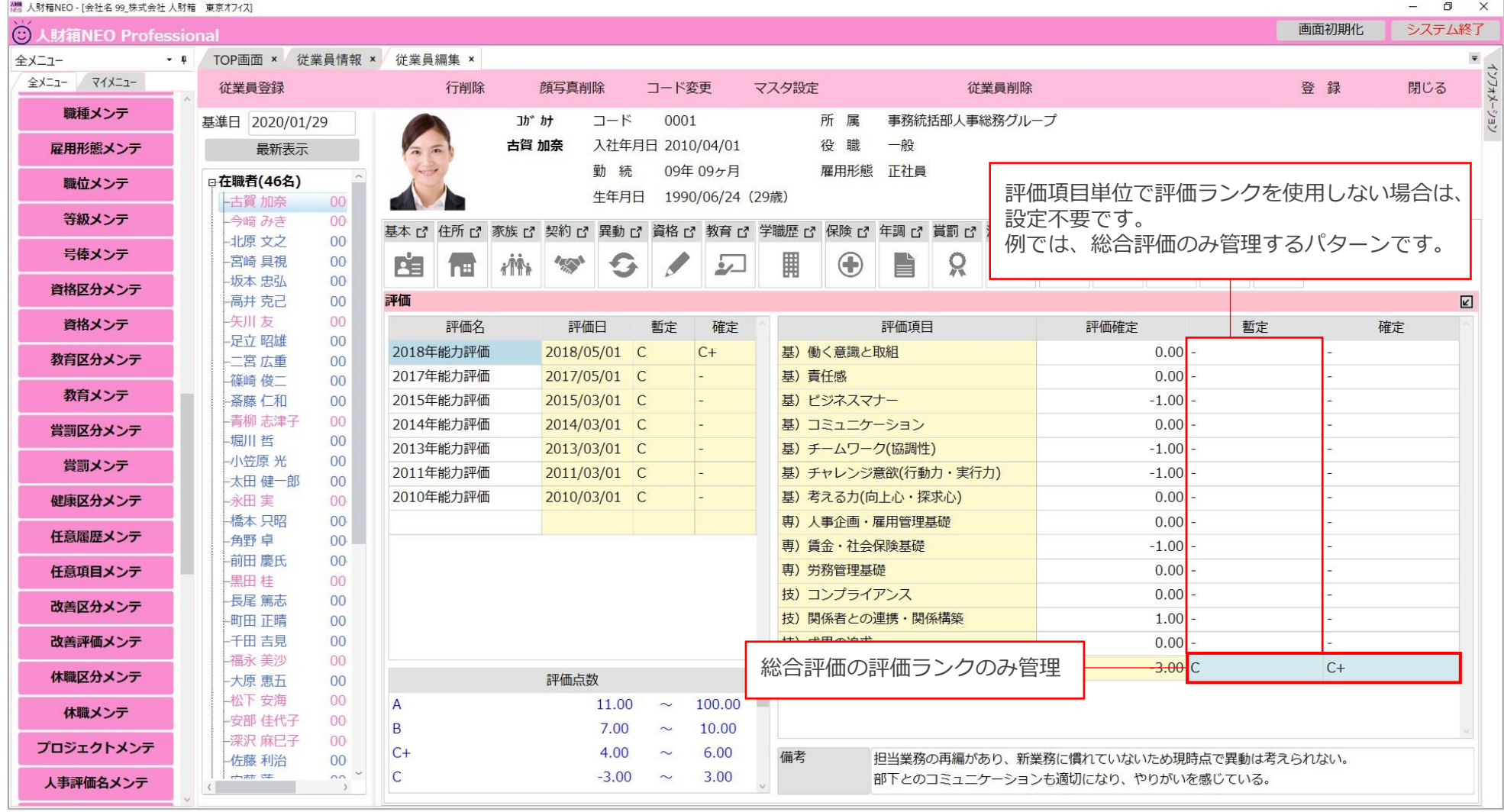

## ■人事評価管理 (評価一覧①)

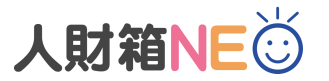

[全メニュー]-[評価一覧]より登録した暫定評価/確定評価の確認が可能です。 全体の分布を確認しながら、顔写真のドラッグ&ドロップで評価ランクの変更が可能です。

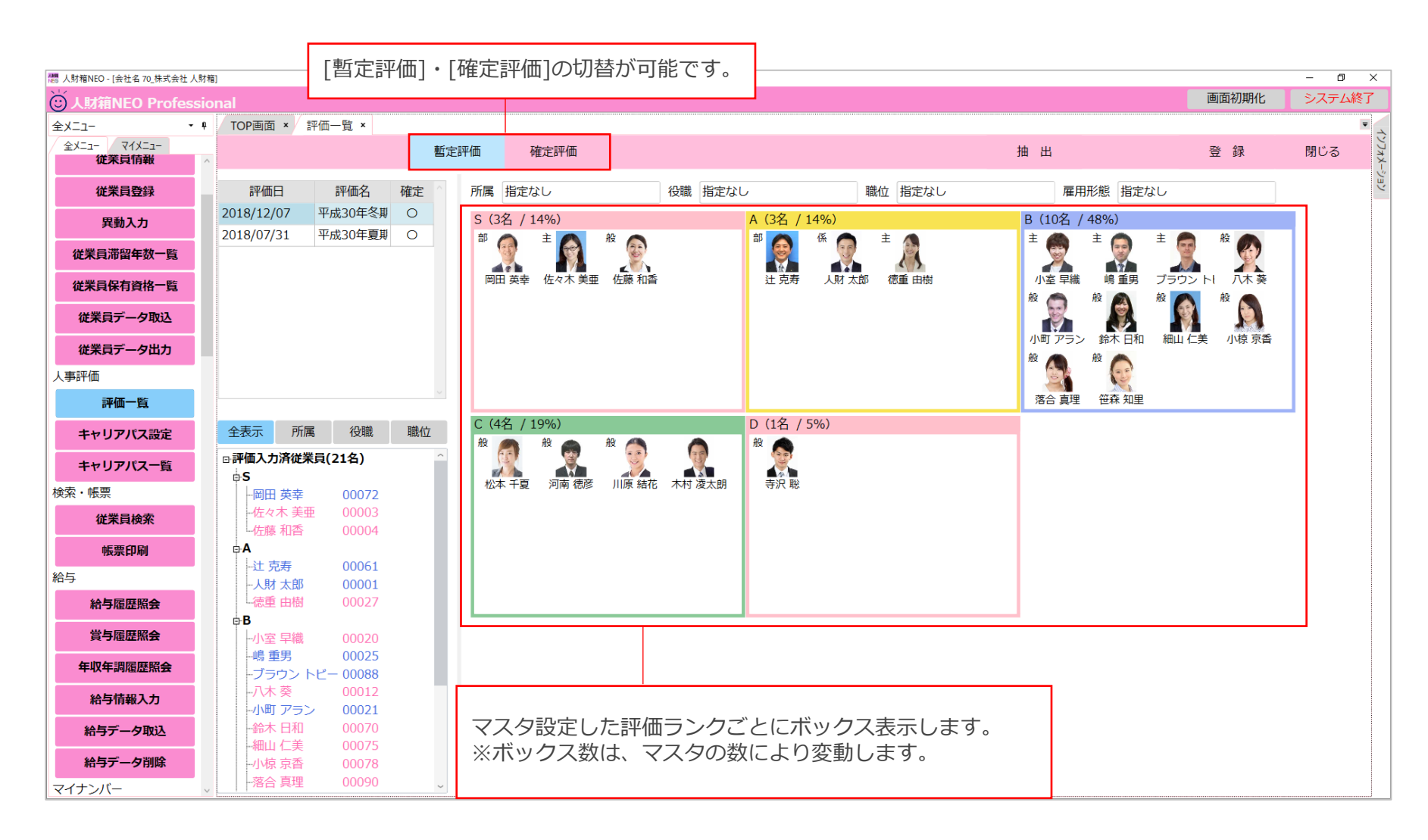

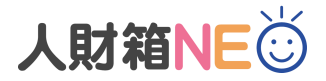

## ■ 人事評価管理 (評価一覧②)

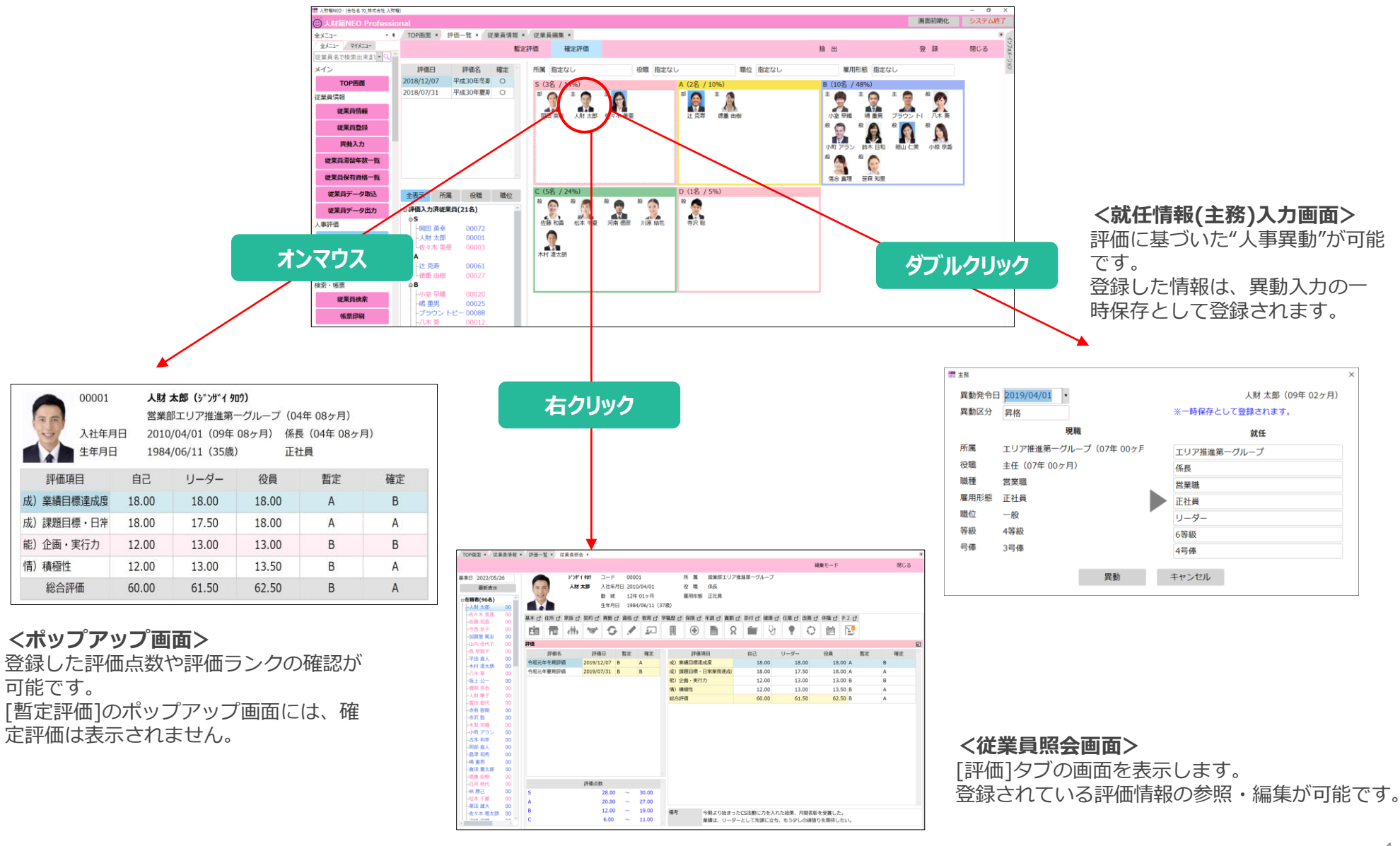

**■人事評価管理(印刷)**

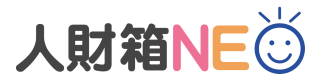

対象評価別/社員別に評価履歴を印刷することが可能です。

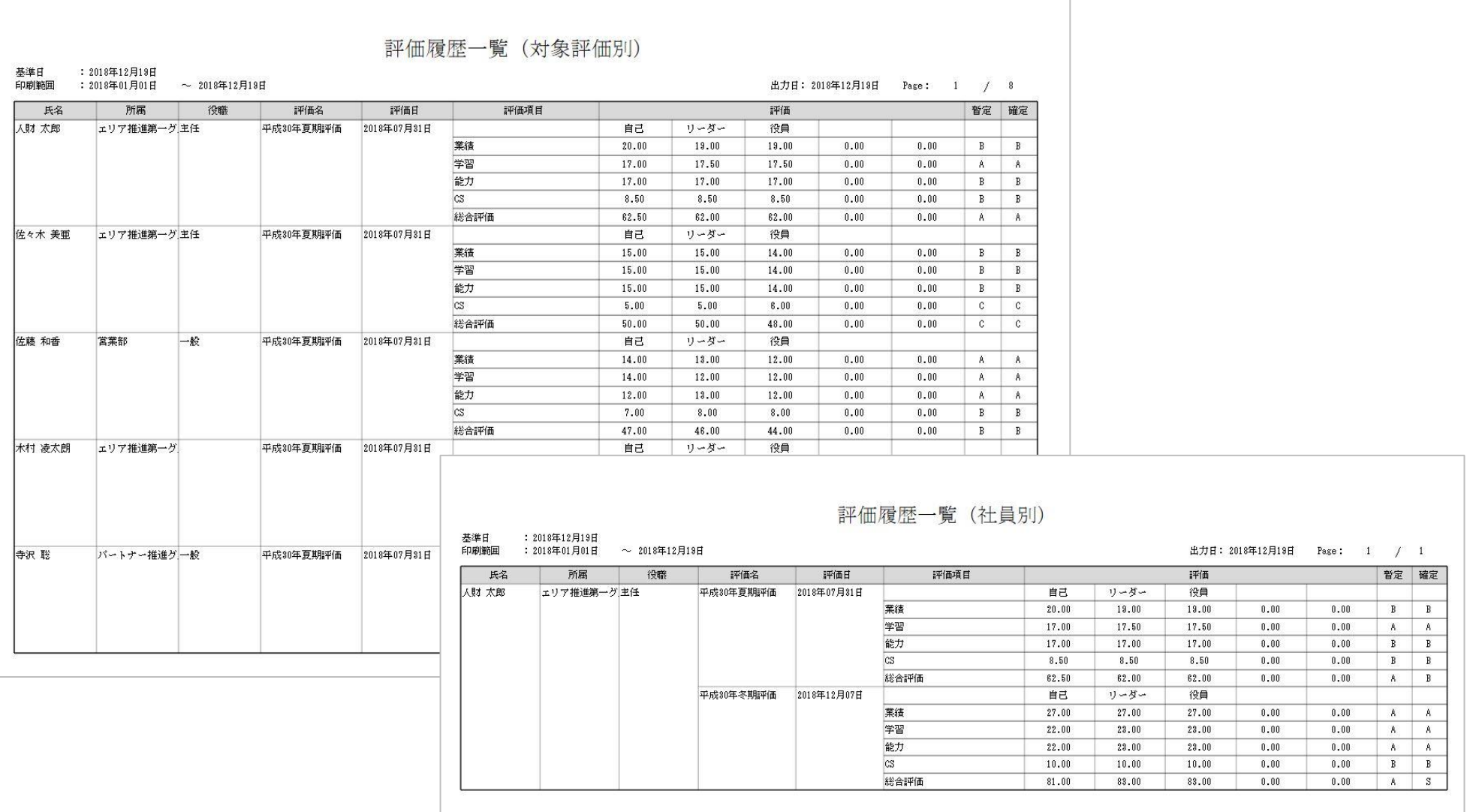

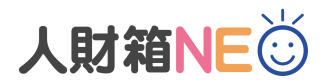

**■人事評価管理(添付)**

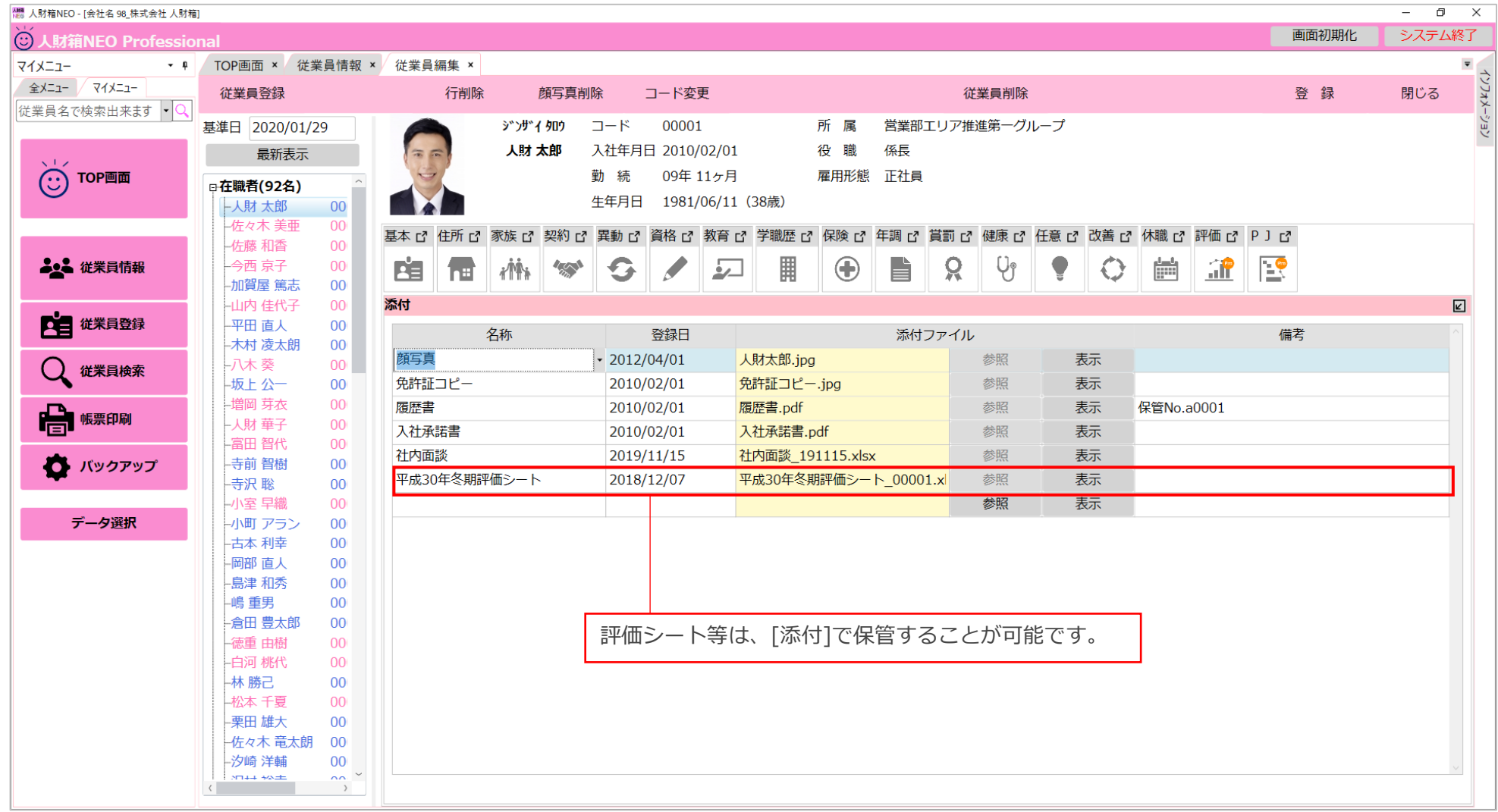

# ■キャリアパス設定

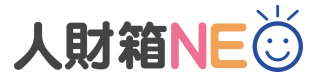

どのような職務や職位を経験すればキャリアアップに繋がるのか道筋を示すことが可能です。 キャリアパス設定を活用することで、昇進や昇格ルートが明確になり、人事異動や人財育成に役立てます。

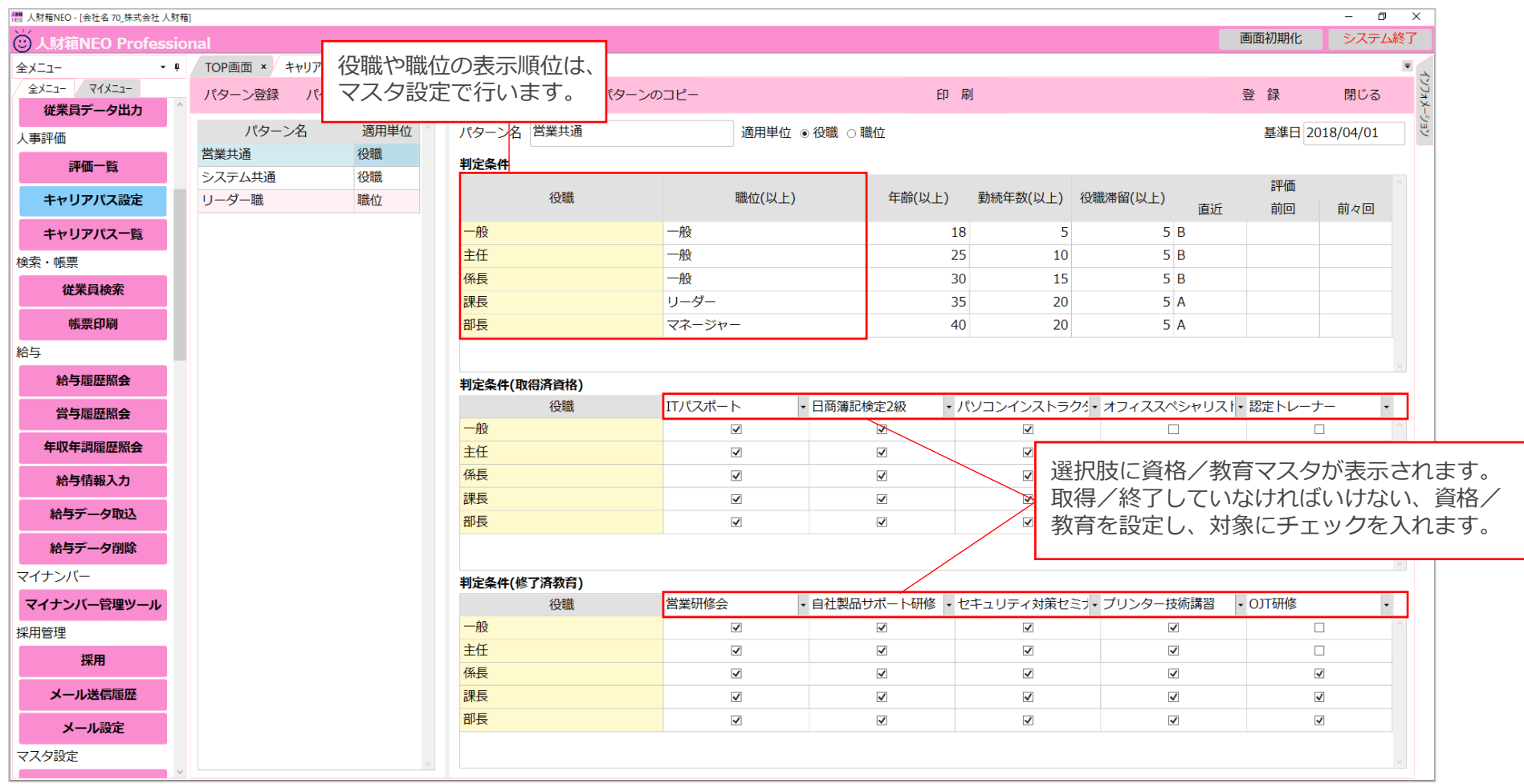

## **■キャリアパス一覧**

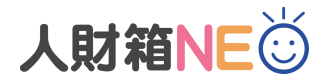

キャリアパス設定した結果を一覧で閲覧・印刷が可能です。(PDF/Excel出力も可能) 総合判定により、昇進や昇格の対象者が一目で分かります。 また、どの要素が不足しているのか把握することができます。 それは マンの マングラング マングラング マングラング

昇進や昇格の対象者と判断できます。

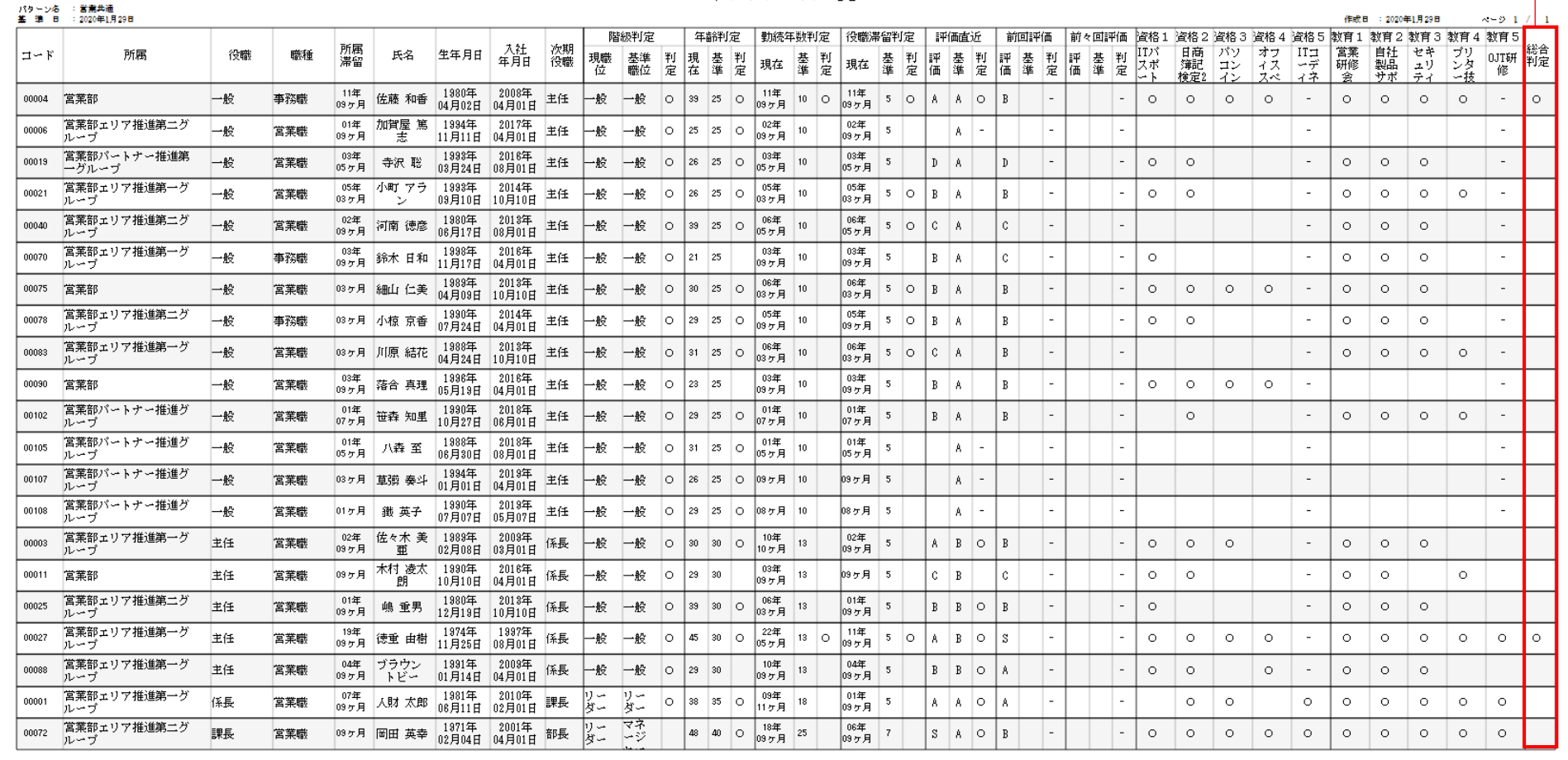

#### キャリアパス一覧

Copyright © Watakei Intelligence System Corporation. All Rights Reserved.

※記載のサービス内容は、予告なく変更する場合がありますのでご了承ください。

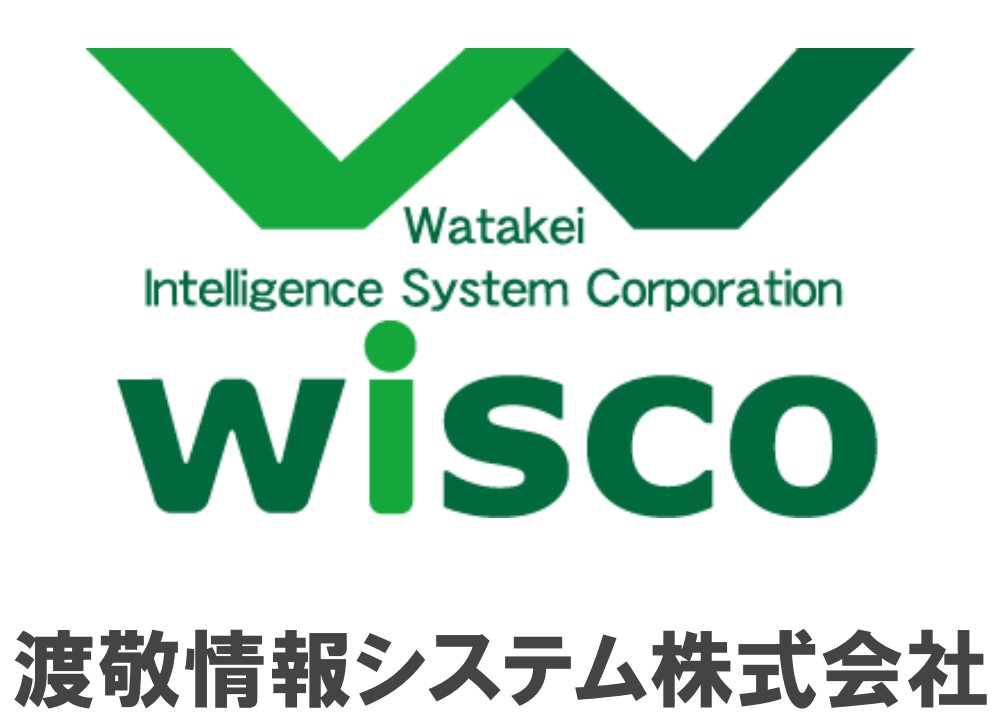

Copyright © Watakei Intelligence System Corporation. All Rights Reserved.